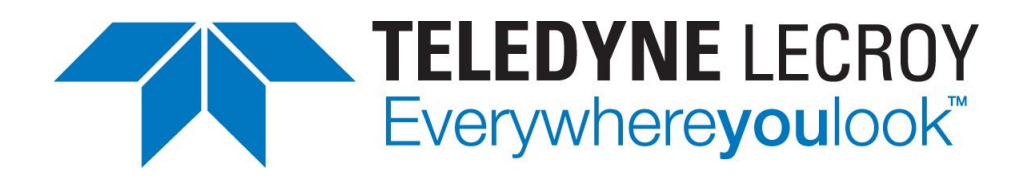

# **NET PROTOCOL SUITE**

# **Verification Scripting Engine (VSE) API**

# **Reference Manual**

**For Net Protocol Suite software version 6.21**

**Generated: March 7, 2024, 09:15**

Teledyne LeCroy Protocol Solutions Group

Trademarks and Servicemarks

Teledyne LeCroy, CATC Trace, SierraNet T328, SierraNet M328, SierraNet M408, SierraNet M168, SierraFC M164, SierraFC M8-4 and NetProtocolSuite are trademarks of Teledyne LeCroy.

Microsoft and Windows are registered trademarks of Microsoft Corporation.

Intel and Pentium are registered trademarks of Intel Corporation.

All other trademarks and registered trademarks are property of their respective owners.

THE SPECIFICATIONS AND INFORMATION REGARDING THE PRODUCTS IN THIS MANUAL ARE SUBJECT TO CHANGE

WITHOUT NOTICE. ALL INFORMATION, EXAMPLES AND RECOMMENDATIONS IN THIS MANUAL ARE BELIEVED TO BE ACCURATE BUT ARE REPRESENTED WITHOUT WARRANTY OF ANY KIND, EXPRESS OR IMPLIED. USERS ARE FULLY RESPONSIBLE FOR THEIR APPLICATION OF ANY PRODUCTS.

THE SOFTWARE LICENSE AND LIMITED WARRANTY FOR THE ACCOMPANYING PRODUCT ARE SET FORTH IN INFORMATION THAT SHIPPED WITH THE PRODUCT AND ARE INCORPORATED HEREIN BY THIS REFERENCE. IF YOU ARE UNABLE TO LOCATE THE SOFTWARE LICENSE OR LIMITED WARRANTY, CONTACT Teledyne LeCroy FOR A COPY.

© 2023 Teledyne LeCroy, Inc. All rights reserved.

This document may be printed and reproduced without additional permission, but all copies should contain this copyright notice.

WEEE Program

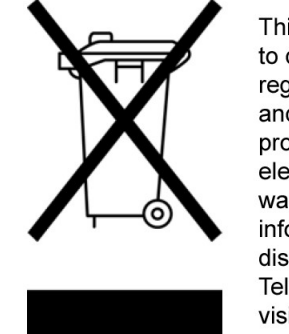

This electronic product is subject to disposal and recycling regulations that vary by country and region. Many countries prohibit the disposal of waste electronic equipment in standard waste receptacles. For more information about proper disposal and recycling of your Teledyne LeCroy product, please visit teledynelecroy.com/recycle.

Teledyne LeCroy [te](http://teledynelecroy.com/protocolanalyzer/)ledynelecroy.com

# **Contents**

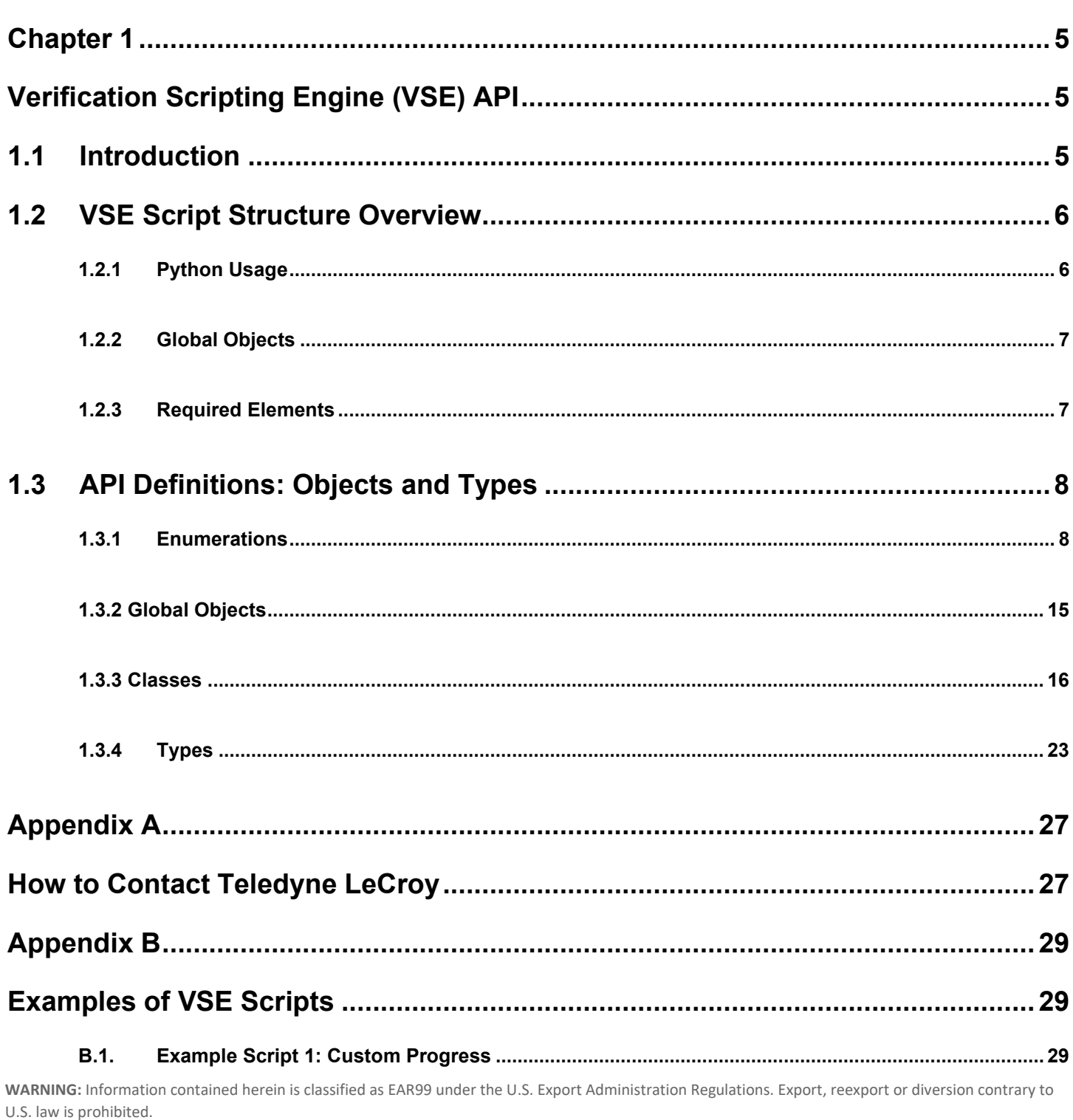

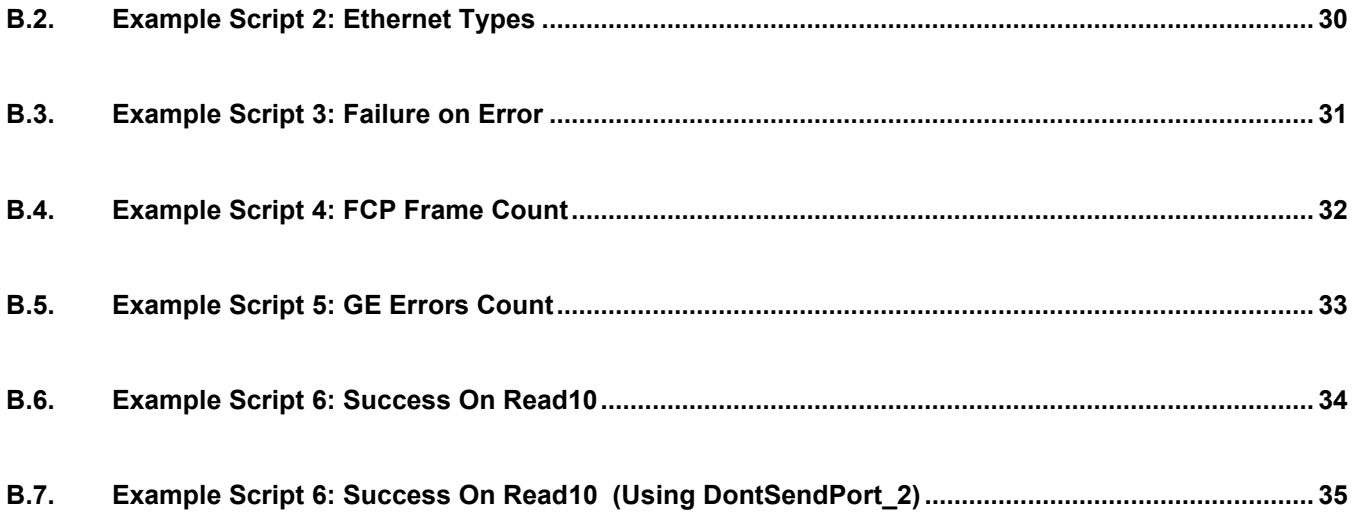

# **Chapter 1**

# <span id="page-4-1"></span><span id="page-4-0"></span>**Verification Scripting Engine (VSE) API**

This is a reference manual for the Verification Scripting Engine (VSE) Application Programming Interface (API).

# <span id="page-4-2"></span>**1.1 Introduction**

VSE allows users to ask the application to send some desired "items" (any frames, packets, ordered sets, commands, etc.) from a trace file to a verification script written using the VSE script API. This script then evaluates the sequence of items (timing, data or both) in accordance with user-defined conditions and performs post-processing tasks, such as exporting key information to external textbased files.

The VSE API was designed to allow users to easily retrieve information about any field in a packet/frame/command, and to make complex timing calculations between different items in a saved trace. It also allows filtering-in or filtering-out of data with dynamically changing filtering conditions, outputting of information to a special output window, and setting bookmarks in the trace.

**WARNING:** Information contained herein is classified as EAR99 under the U.S. Export Administration Regulations. Export, reexport or diversion contrary to U.S. law is prohibited.

# <span id="page-5-0"></span>**1.2 VSE Script Structure Overview**

# <span id="page-5-1"></span>**1.2.1 Python Usage**

The base script language of VSE is Python 3.5, so you may import any compatible Python libraries into your VSE script in order to implement custom integrations with your other tools and systems. However, a VSE script cannot be executed in a stand-alone Python console; it can only be executed from within the Net Protocol Suite application or the Python API. Also a standalone Python and pip are installed along application to support third party Python library by VSE. You can find the Python folder in "C:\Users\Public\Documents\LeCroy\Net Protocol Suite\Python". So, you must use the shipped python to install/update any python library. For example, to install "nose" one should follow the following on a command line:

Windows:

```
C:\setminusCd C:\Users\Public\Documents\Lecroy\Net Protocol Suite\Python
Python.exe –m pip install nose.
```
Linux:

pip3 install --target=/usr/local/LeCroy/Shared.General/python/python35 x86\_64/lib/python3.5 module\_name

For example, if you want to install "nose", you need to replace module\_name with nose.

**Note:** There is a Python known issue in "numpy" that will cause the application to crash at exit if "numpy" is imported directly or indirectly to the VSE script. It has been reported to the Python which you can read more in <https://github.com/numpy/numpy/issues/8097>

**Note:** Importing TLNetAPI.lib in VSE script is not allowed. It means user cannot use API functions inside VSE script.

<span id="page-6-0"></span>API Definitions: Objects and Types Telecroy and Types Telecroy and Types Telecroy and Types Telecroy and Types **1.2.2 Global Objects**

A script has access to the following pre-defined global objects:

1. Trace

It has various properties and functions related to the entire trace being processed.

2. Output

It enables your script to send feedback/results back to the application.

See the full definitions in "Global Objects" on page 8 below.

# <span id="page-6-1"></span>**1.2.3 Required Elements**

There are a few elements that you must add to any VSE Script.

1. VSE Configuration

You must create a configuration object (CVSEConfig) and set various parameters that control how a trace will be processed. See the full definitions in "Classes" on page 9 below.

2. "OnItem" Callback

You must define a callback function for handling items. When called, it is passed a CTraceItem object that you will use to extract details about each item. See the full definition in the Trace.ProcessVSE description in Table 1.14 on page 8 below.

3. Trace.ProcessVSE(…)

This is the main function that starts the processing. You must call this function on the global Trace object and pass it your configuration object and your "OnItem" callback. It will handle traversal through the trace according to your configuration settings, and it will call your "OnItem" callback function for each item that matches your configuration settings. See the full definition in the Trace.ProcessVSE description in Table 1.14 on page 8 below.

4. Output.Result

Set the Result property on the Output global object at the end of your script. This feedback will be sent back to the application so that it can show the script results. See the full definition of Output in "Output" on page 8 below.

**Note:**It is supported to call Trace.ProcessVSE multiple times in a single script (possibly with a different configuration and callback each time), thereby enabling you to create complex, multipass processing scripts.

**WARNING:** Information contained herein is classified as EAR99 under the U.S. Export Administration Regulations. Export, reexport or diversion contrary to U.S. law is prohibited.

# <span id="page-7-0"></span>**1.3 API Definitions: Objects and Types**

The verification scripting API is made of a list of VSE objects and types as defined below:

# <span id="page-7-1"></span>**1.3.1 Enumerations**

# **TABLE 1.1: Enum VSEResult**

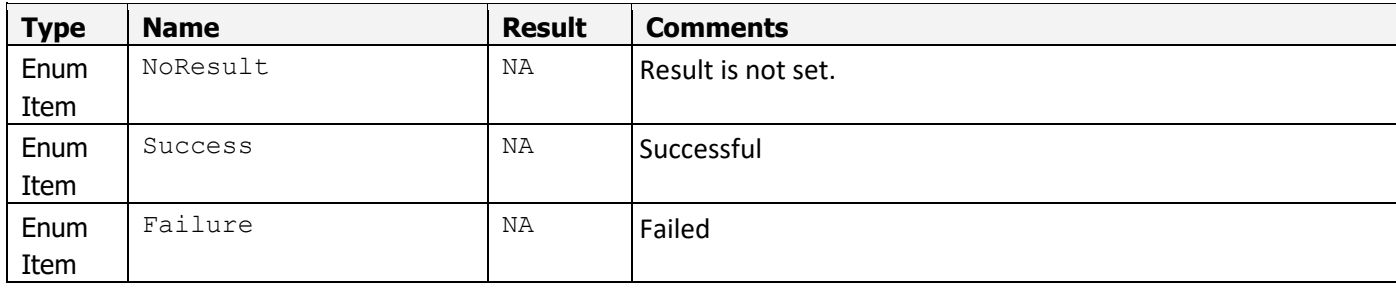

# **TABLE 1.2: Enum VSEPort**

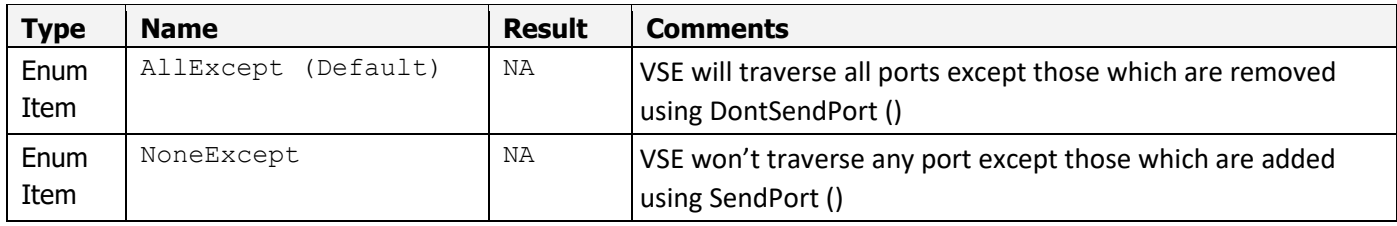

**Note:**To identify a single port, use positive integers starting from 1. E.g., 1 corresponds to "P1", 2 corresponds to "P2", etc.

# **TABLE 1.3: Enum VSEItemType:**

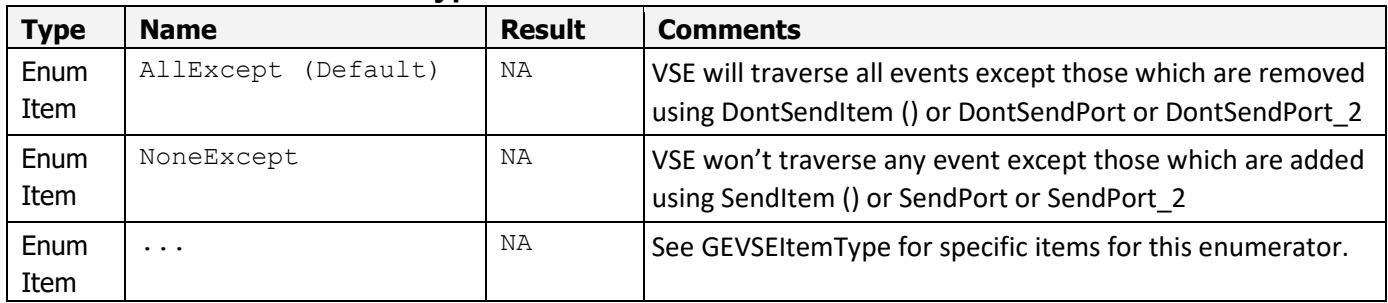

# **TABLE 1.4: Enum TraceTraverseOrder:**

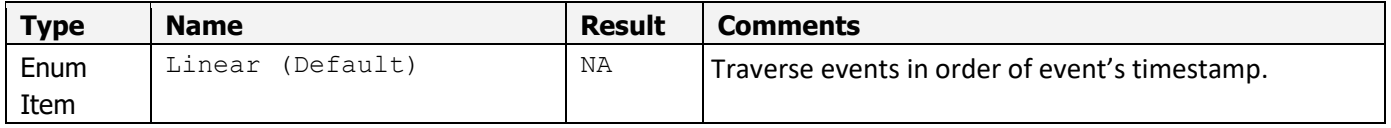

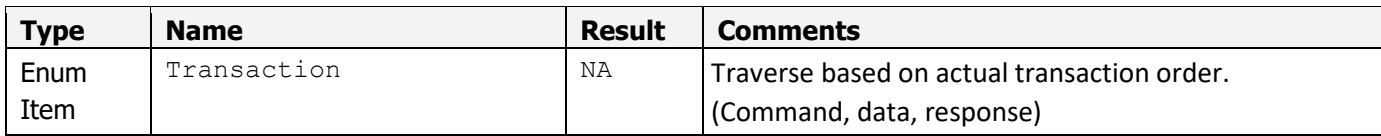

# **TABLE 1.5: Enum TraceTraverseType:**

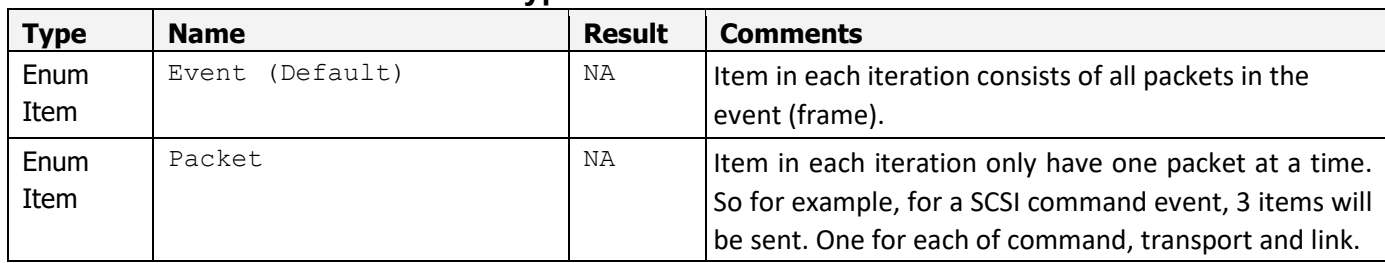

# **TABLE 1.6: Enum ByteOrder:**

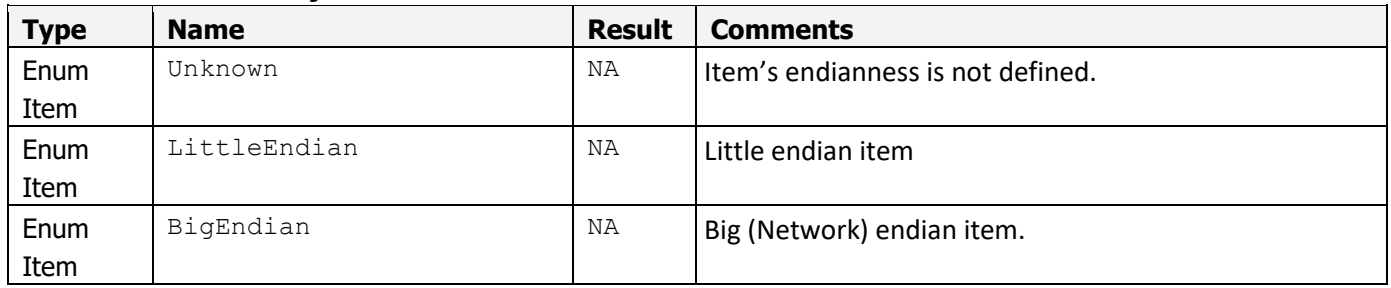

# **TABLE 1.7: Enum BitOrder:**

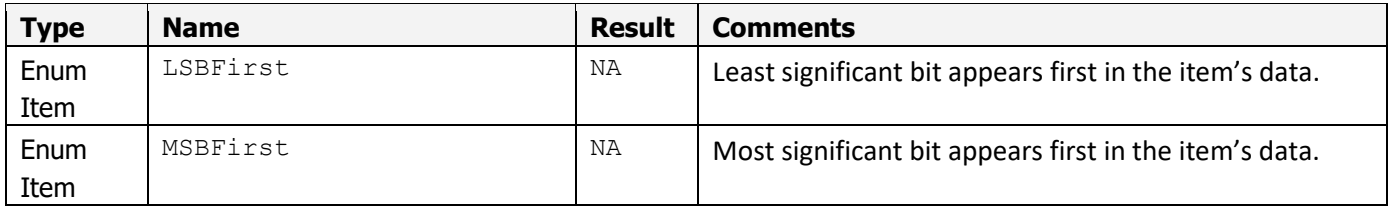

# **TABLE 1.8: Enum GEVSEItemType: of type VSEItemType**

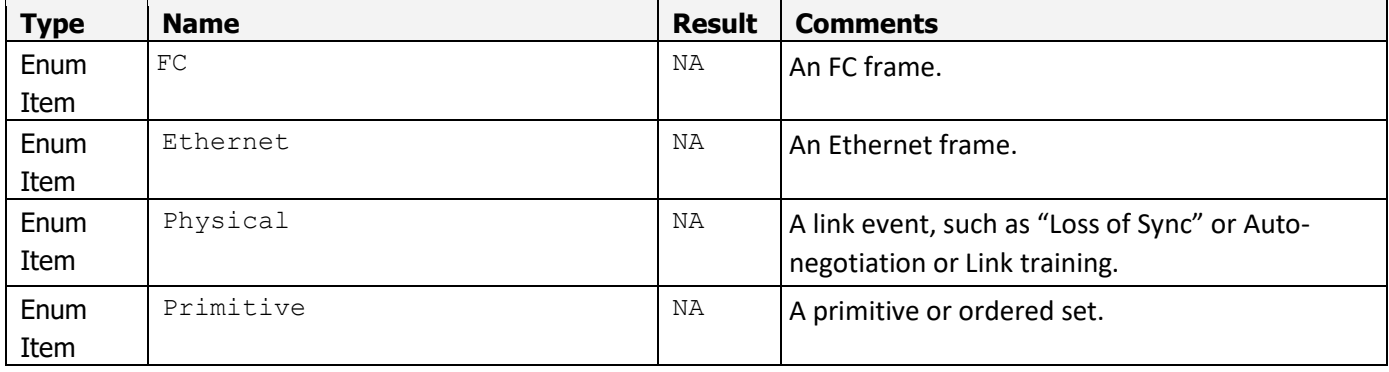

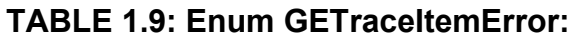

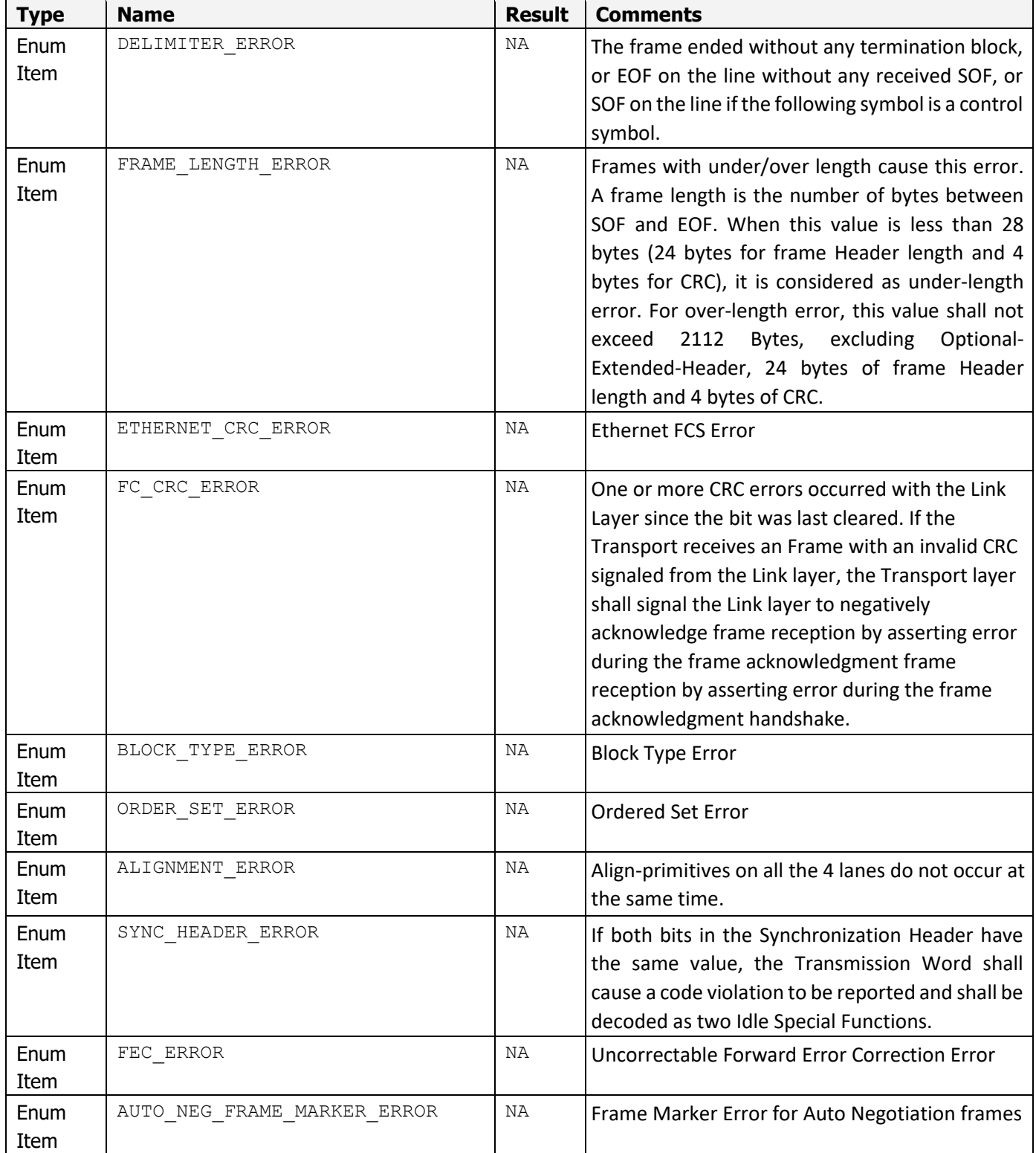

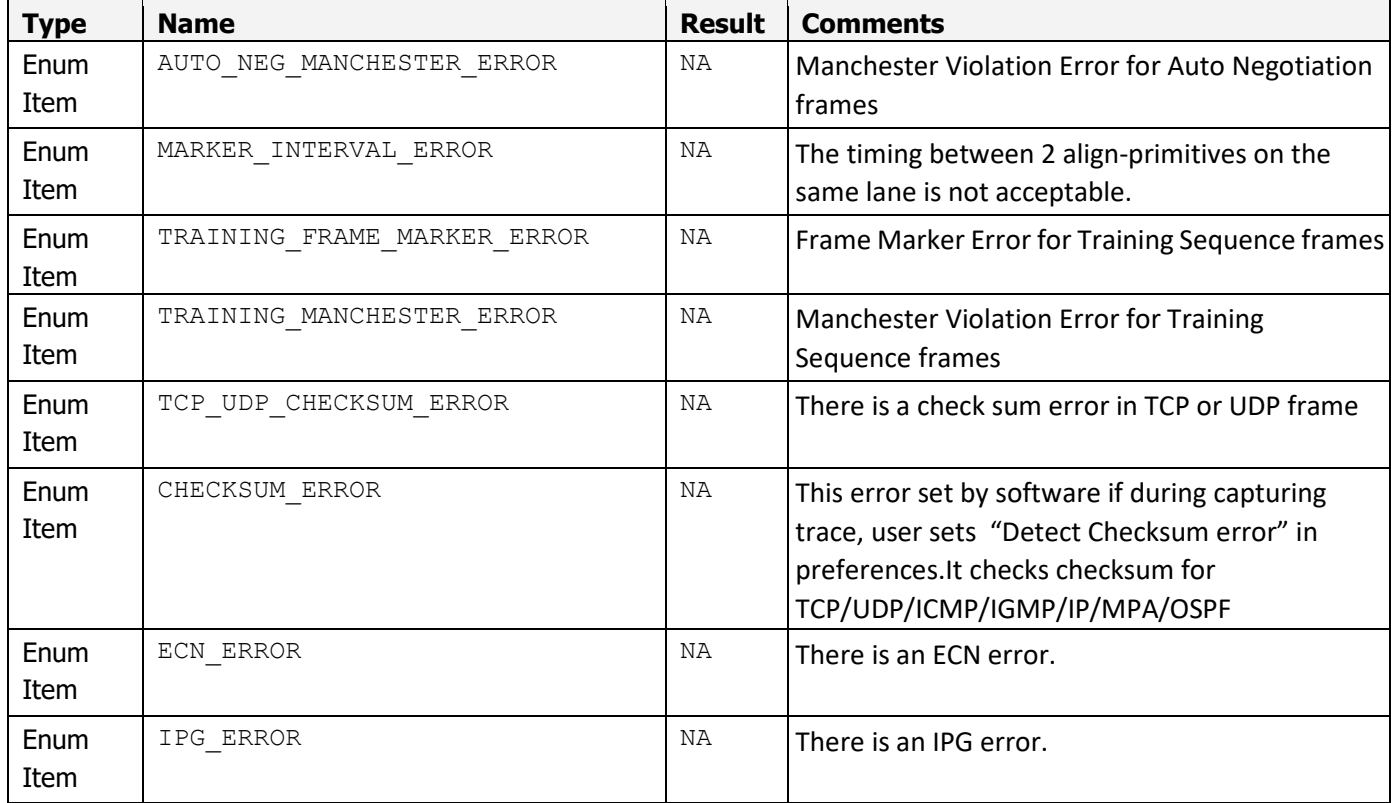

# **TABLE 1.10: Enum FCTraceItemError:**

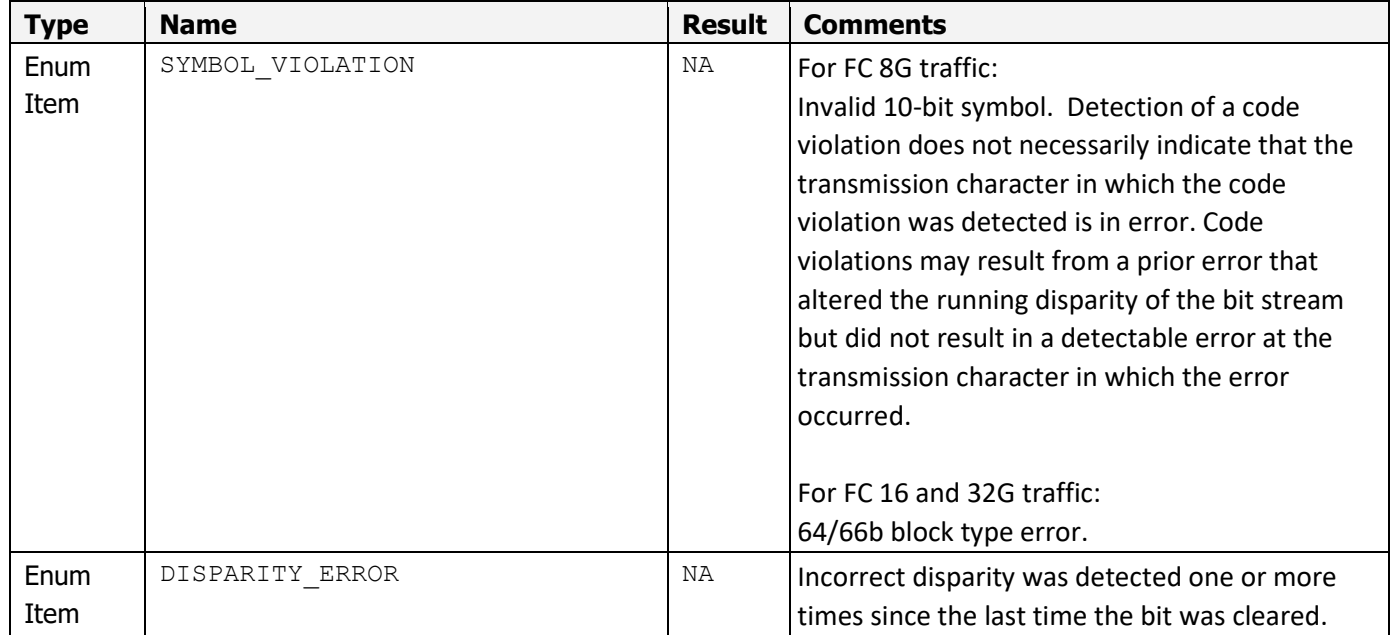

**WARNING:** Information contained herein is classified as EAR99 under the U.S. Export Administration Regulations. Export, reexport or diversion contrary to U.S. law is prohibited.

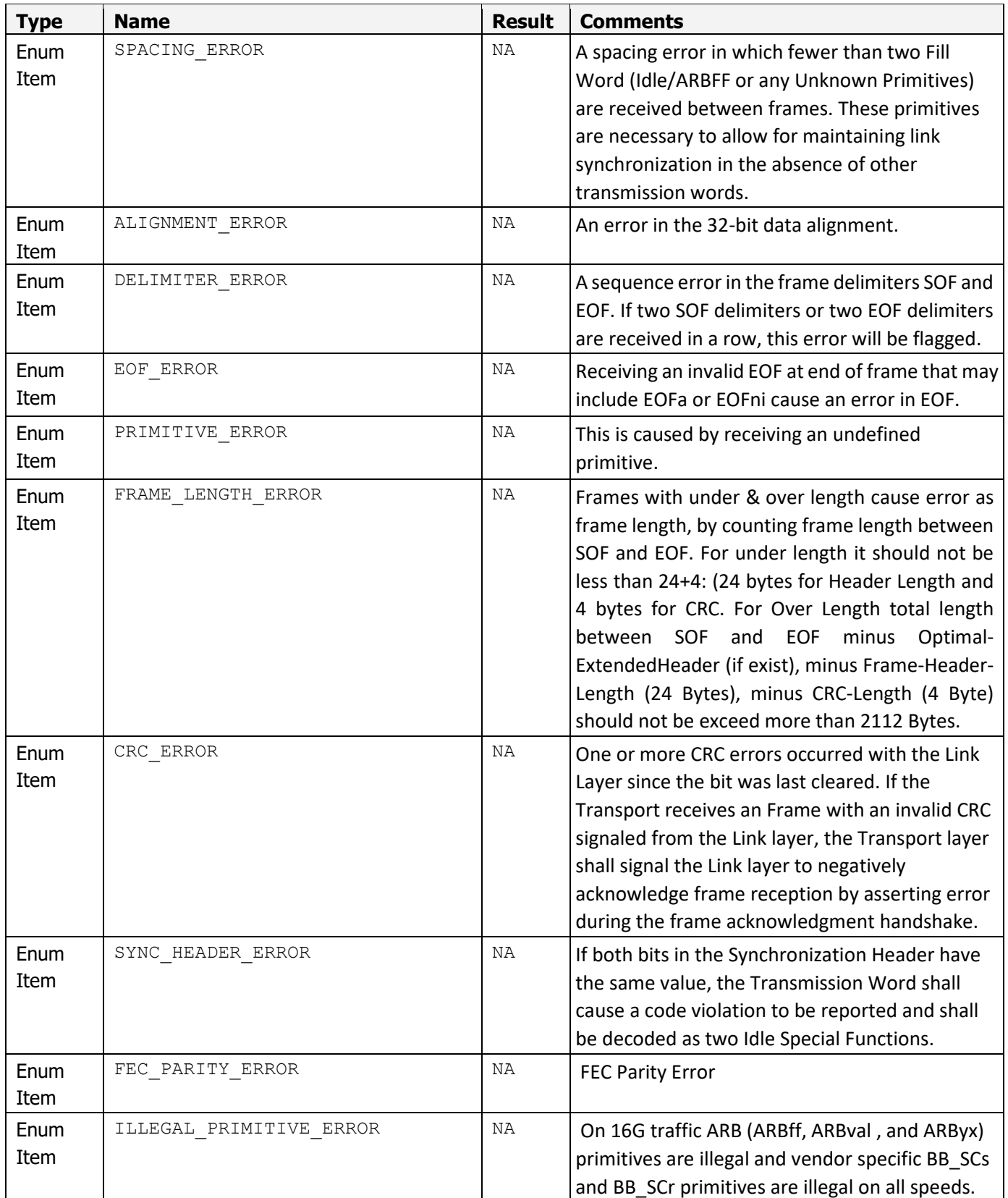

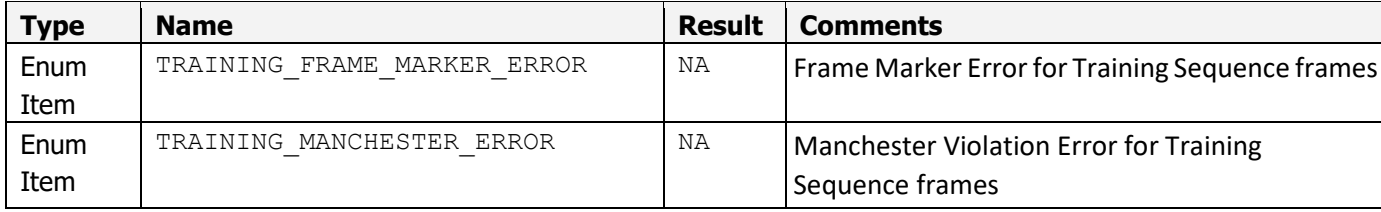

# **TABLE 1.11: Enum GELogicalField:**

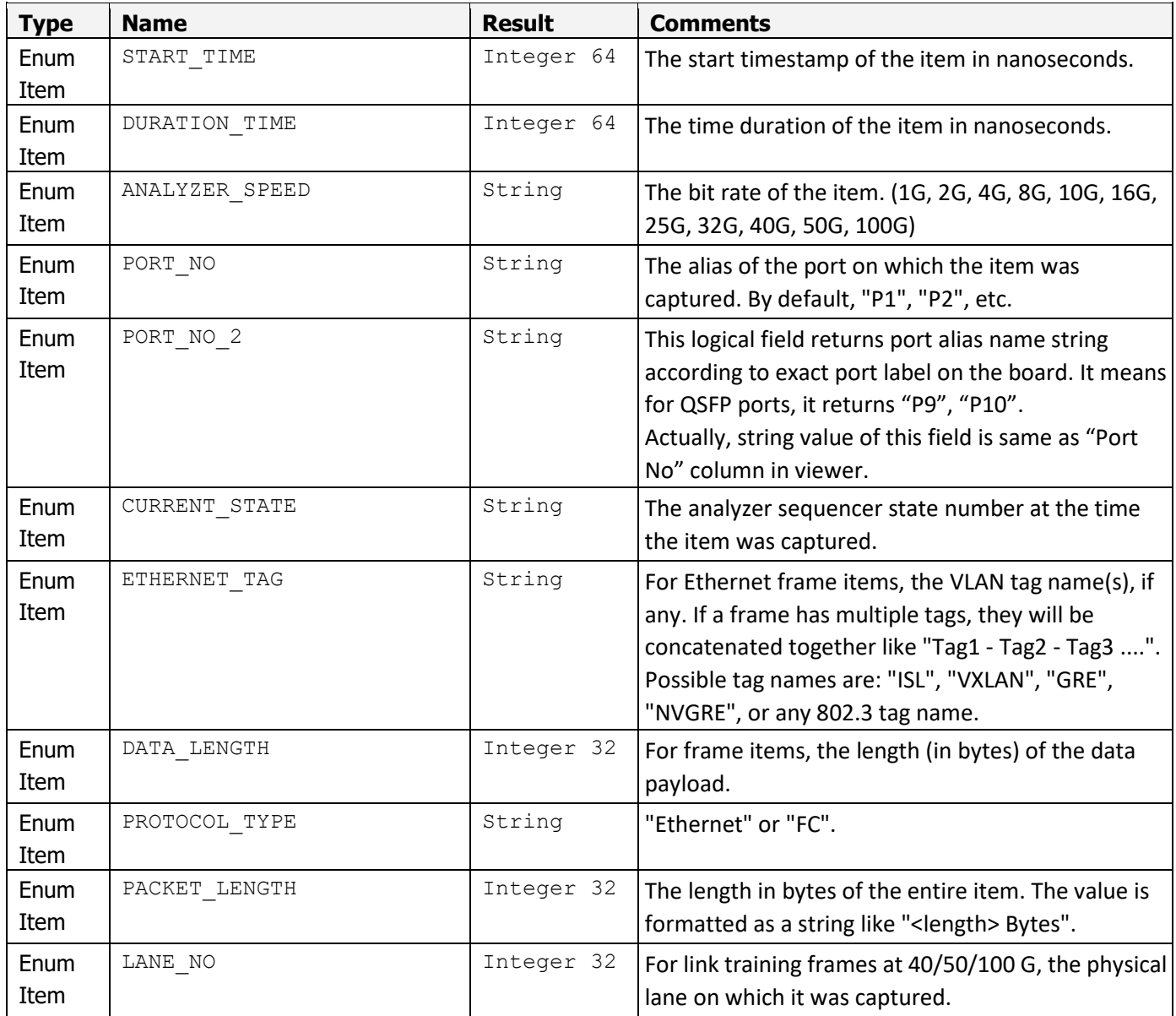

Teledyne LeCroy **API Definitions: Objects and Types** 

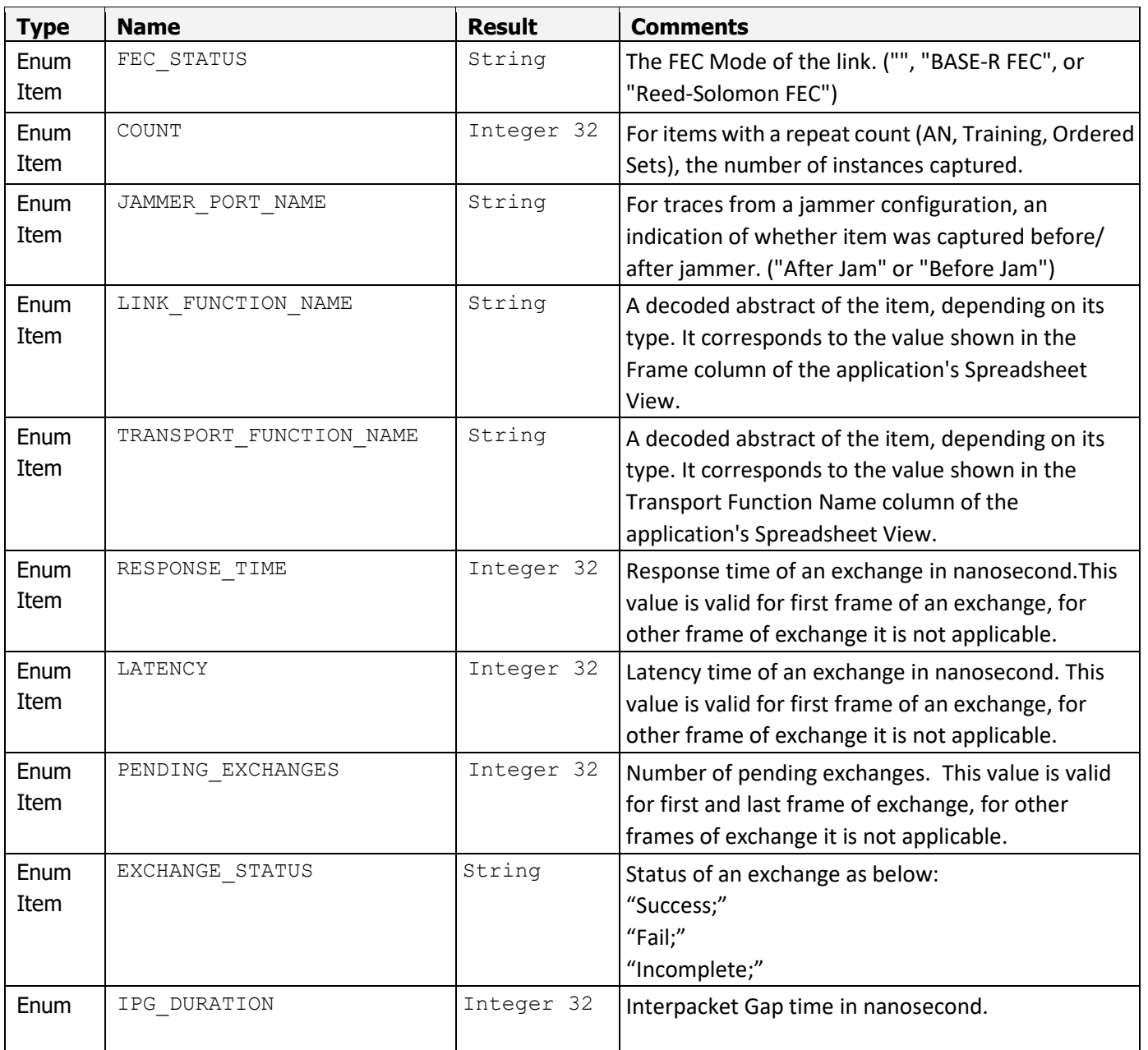

# <span id="page-13-0"></span>**TABLE 1.12: Enum ExchangeState:**

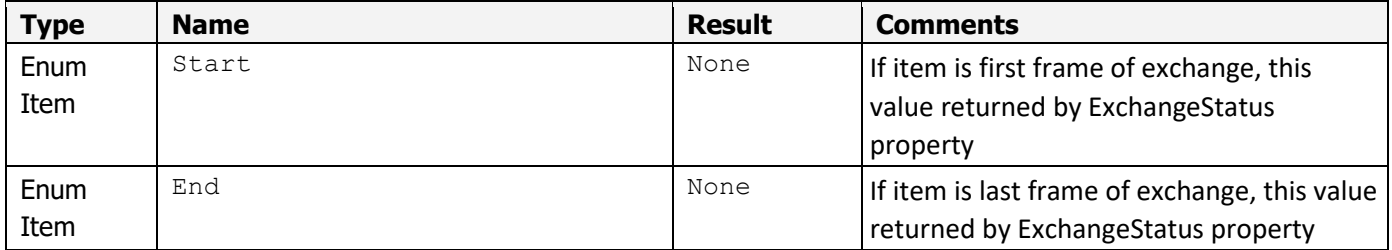

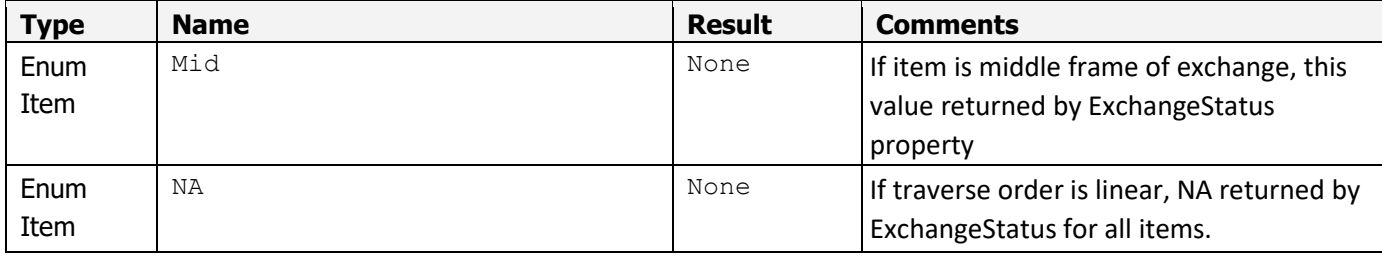

# <span id="page-14-0"></span>**1.3.2 Global Objects**

# **TABLE 1.13: Output**

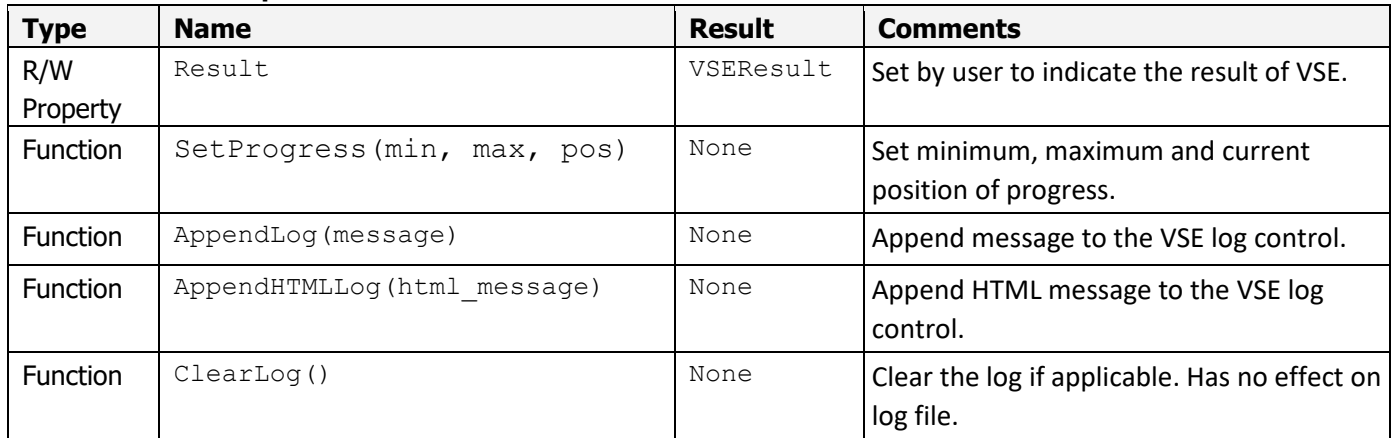

# **TABLE 1.14: Trace**

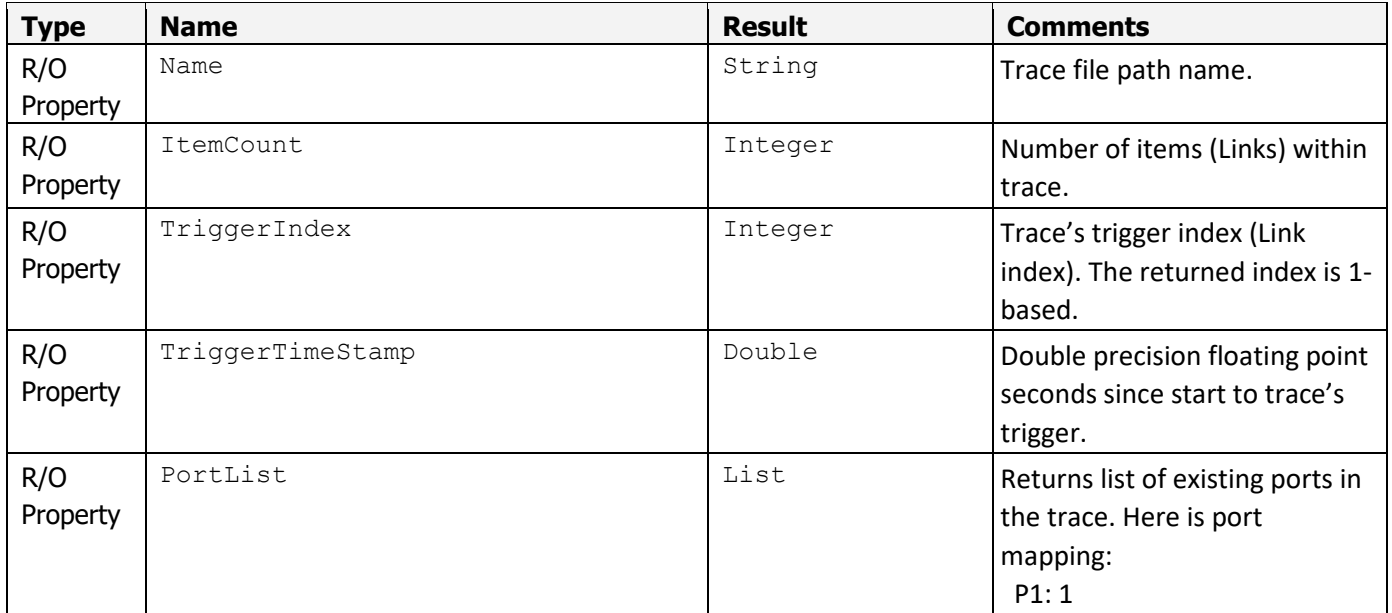

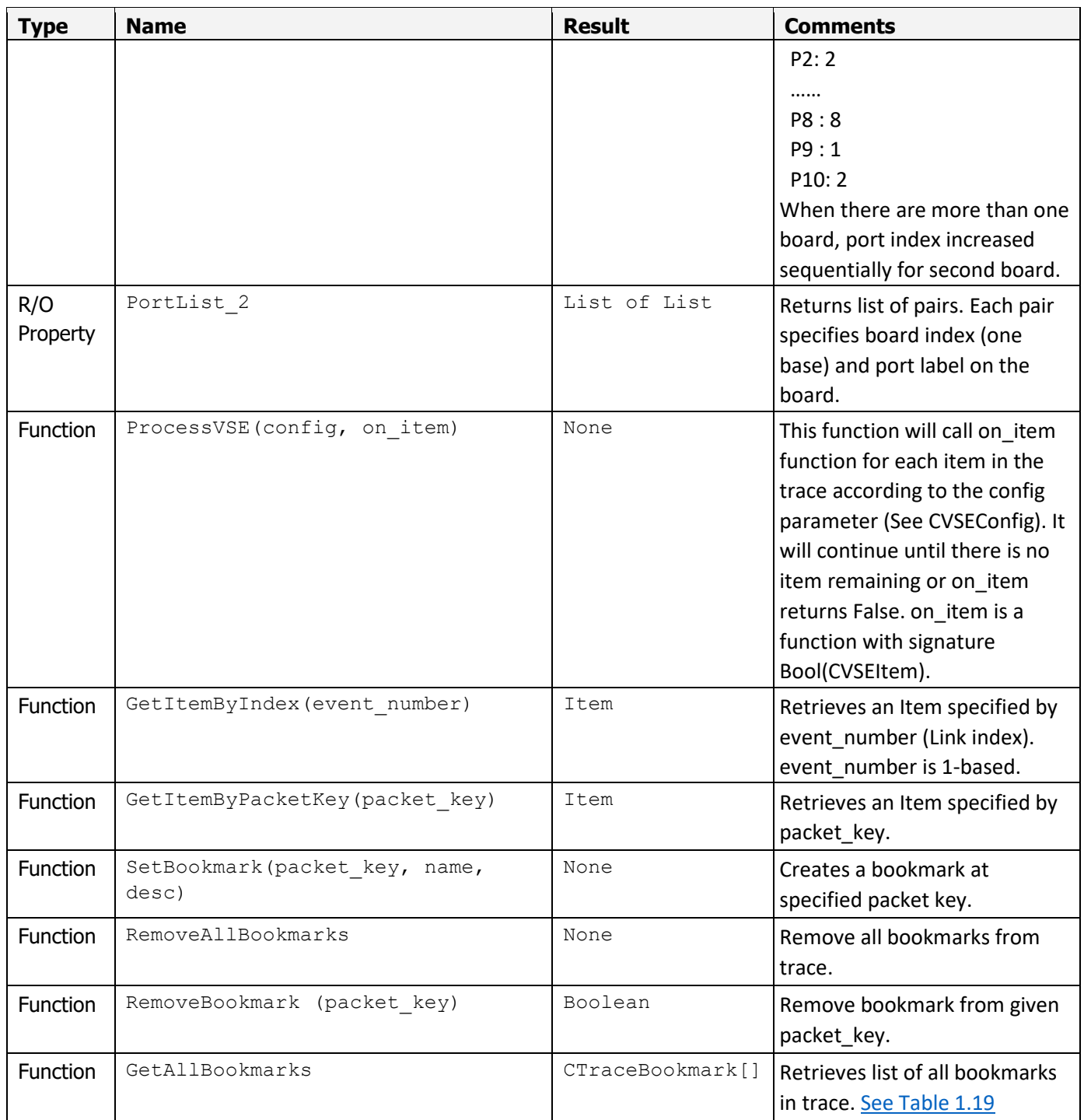

# <span id="page-15-0"></span>**1.3.3 Classes**

# <span id="page-15-1"></span>**TABLE 1.15: Class CPacketKey:**

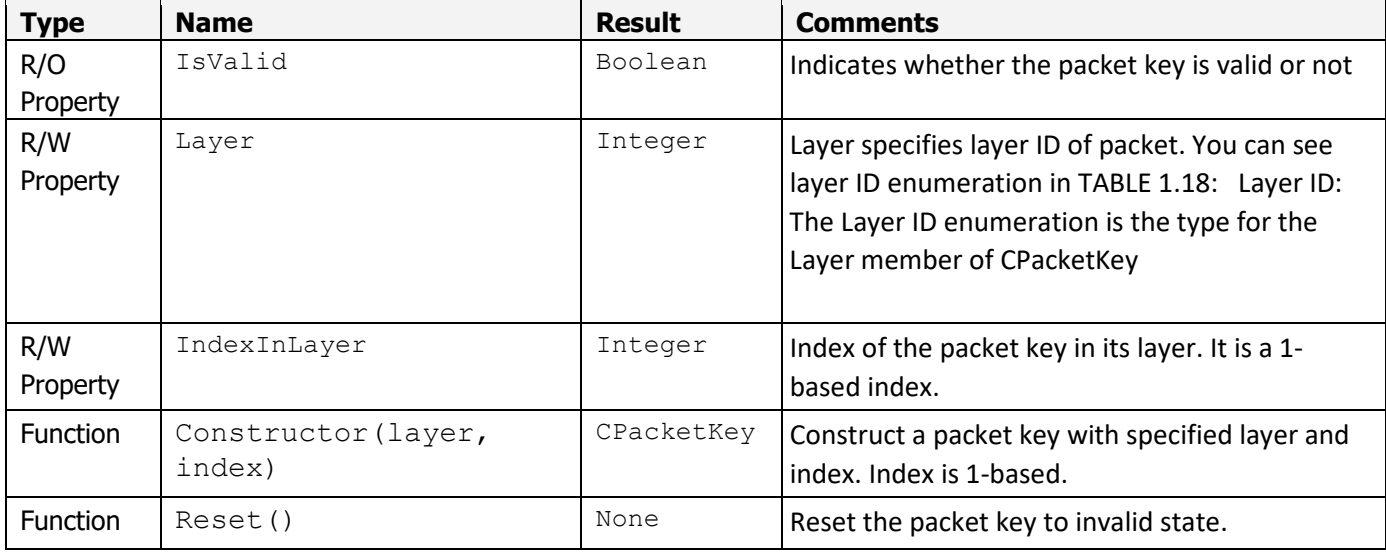

# **TABLE 1.16: Class CVSEConfig:**

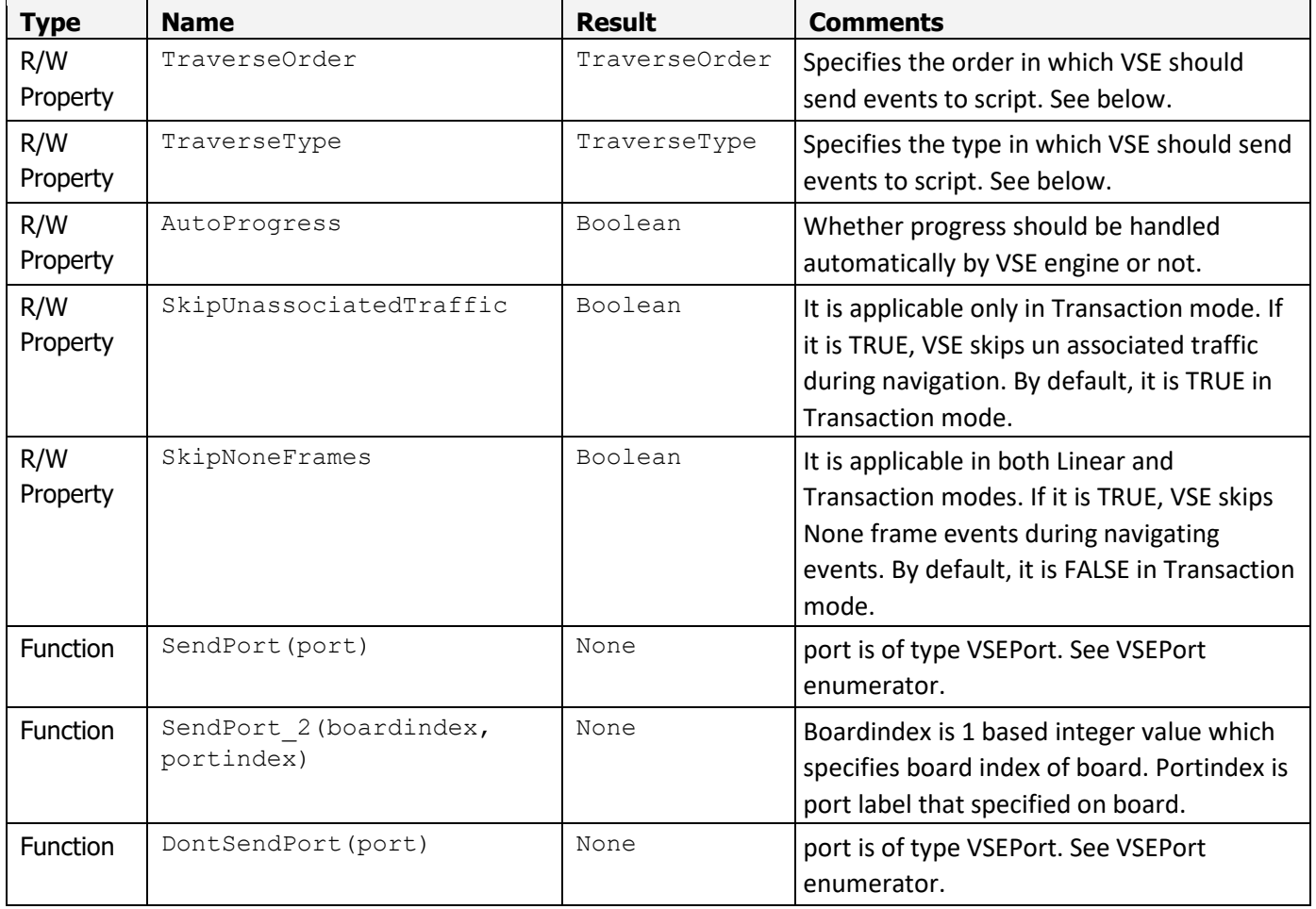

Teledyne LeCroy **API Definitions: Objects and Types** API Definitions: Objects and Types

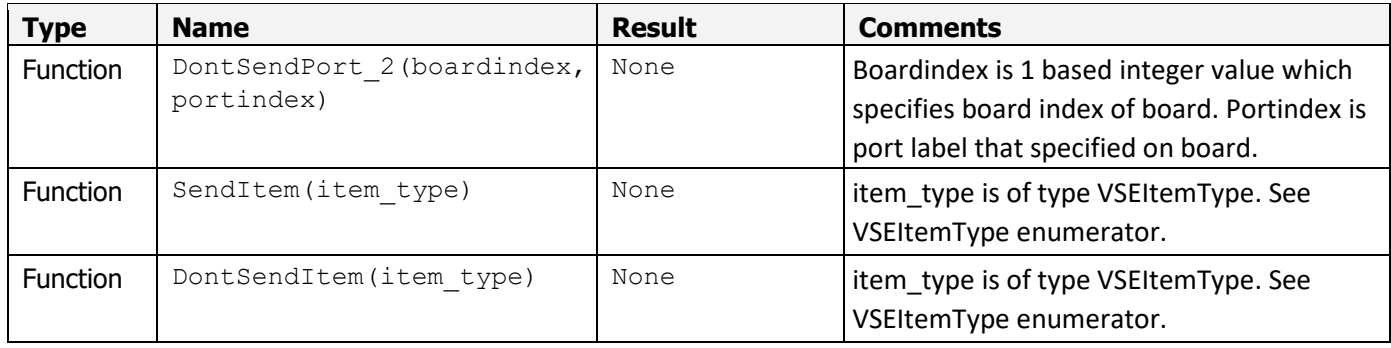

# **TABLE 1.17: Class CTraceItem:**

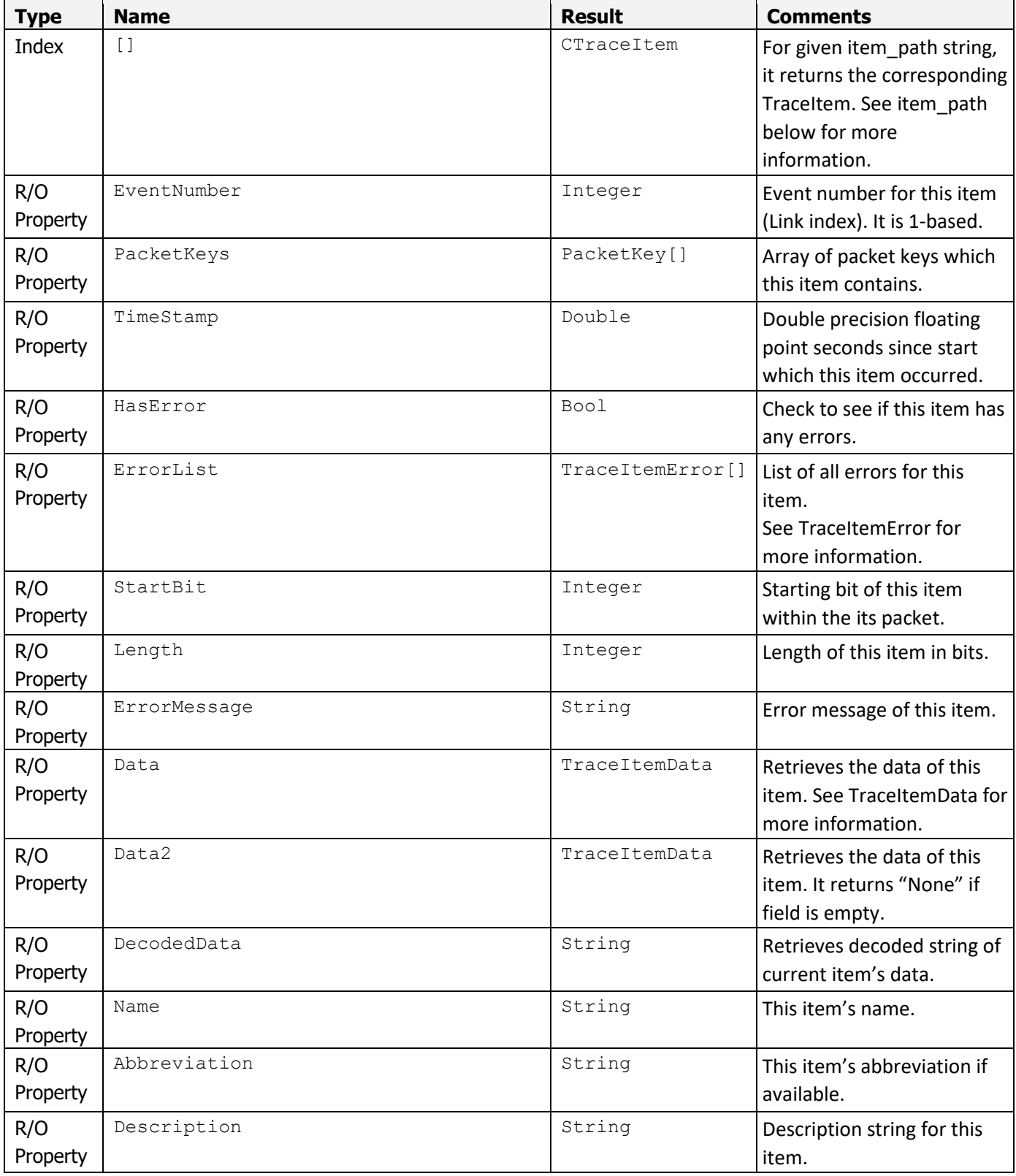

Teledyne LeCroy **API Definitions: Objects and Types** 

![](_page_19_Picture_254.jpeg)

![](_page_20_Picture_150.jpeg)

**WARNING:** Information contained herein is classified as EAR99 under the U.S. Export Administration Regulations. Export, reexport or diversion contrary to U.S. law is prohibited.

![](_page_21_Picture_195.jpeg)

# <span id="page-21-0"></span>**TABLE 1.18: Layer ID:**

The Layer ID enumeration is the type for the Layer member of CPacketKey

![](_page_21_Picture_196.jpeg)

# <span id="page-22-1"></span>**TABLE 1.19: Class CTraceBookmark:**

![](_page_22_Picture_124.jpeg)

# <span id="page-22-0"></span>**1.3.4 Types**

# **Type TraceItemData:**

TraceItemData is a variant type consists of either Integer(8/16/32/64), String, floating point or TraceItemBytes. Actual type of the variant will be decided by engine at runtime depending on the operation which is being done.

# **Type TraceItemBytes:**

Array of bytes. Each byte is accessible through indexing [] operator.

### **item\_path string:**

A string which can uniquely identify a field within an item. This string consists of field\_names separated by period character. If a field is repeated in a given context, it is going to be treated as an array. Thus the user should specify which index he/she wants by specifying the index number in the square brackets. For example, consider the following packet which is presented by merging TCP header directly into the Ethernet payload:

**WARNING:** Information contained herein is classified as EAR99 under the U.S. Export Administration Regulations. Export, reexport or diversion contrary to U.S. law is prohibited.

![](_page_23_Picture_56.jpeg)

Here is a list of sample itempath in the above example:

- "Payload.TCP Header.SRC"
- "Ethernet Header.Source Address"

**Note:**If for example we had 2 consequent TCP Headers in the above example the first item would be: "Payload.TCP Header[0].SRC"

Period and square bracket characters in the field names can be represented by using escape sequences. An escape sequence is initiated with back-slash character. Character next to back-slash is considered as escaped character. Currently supported escape sequences are "\\", "\.", "\[", abd "\]"

without quotation marks. Using any escaped characters other than those mentioned will result in an error.

There are shortcuts for referencing field names, depending on which pane of the Frame Inspector view they are displayed in:

![](_page_24_Picture_54.jpeg)

**WARNING:** Information contained herein is classified as EAR99 under the U.S. Export Administration Regulations. Export, reexport or diversion contrary to U.S. law is prohibited.

# **Appendix A**

# <span id="page-26-1"></span><span id="page-26-0"></span>**How to Contact Teledyne LeCroy**

![](_page_26_Picture_58.jpeg)

# **Appendix B**

# <span id="page-28-1"></span><span id="page-28-0"></span>**Examples of VSE Scripts**

This appendix to the Net Protocol Suite VSE API Reference Manual shows a number of examples of VSE script files (located in the installation directory: C:\Users\Public\Documents\LeCroy\Net Protocol Suite\Examples\VSE).

### <span id="page-28-2"></span>**B.1. Example Script 1: Custom Progress**

```
# This example disables VSE's auto progress and report the reverse progress manually
Output.AppendLog(Trace.Name + " has " + str(Trace.ItemCount) + " items.") 
total_items = Trace.ItemCount
# This callback will be called for each event in the trace
def OnEvent(item) :
     global total_items
     Output.SetProgress(0, total_items, total_items - item.EventNumber)
     # Continue traversing
     return True
# Create a VSE configuration to travese all ethernet items
config = CVSEConfig()# Turn off auto progress
config.AutoProgress = False
# Process VSE with the specified configurations and call OnEvent callback 
# for each item.
Trace.ProcessVSE(config, OnEvent)
# Set the result to success
Output.Result = VSEResult.Success
```
## <span id="page-29-0"></span>**B.2. Example Script 2: Ethernet Types**

```
# This example counts all ethernet types in the trace and shows the number of 
# each type at the end.
Output.AppendLog(Trace.Name + " has " + str(Trace.ItemCount) + " items.") 
ethernet_typess = dict()# This callback will be called for each event in the trace
def OnEvent(item) :
      global ethernet_types
      type_item = item["Ethernet Header.Ethernet Type"] 
      if type_item : 
         type = type\_item.DataFrame<br>if type in ethernet_types :
          \text{current\_type} = \text{ethernet\_types}[\text{type}]<br>
\text{current\_type}[0] += 1<br>
\text{else} :<br>
\text{ethernet\_types}[\text{type}] = [1, \text{type\_item}.\text{DecodedData}] # Continue traversing return True
# Create a VSE configuration to travese all ethernet items
config = CVSEConfig()config.TraverseOrder = TraceTraverseOrder.Linear
config.TraverseType = TraceTraverseType.Event
# Send no items but ethernet
config.SendItem(VSEItemType.NoneExcept)
config.SendItem(GEVSEItemType.Ethernet)
# Process VSE with the specified configurations and call OnEvent callback 
# for each item.
Trace.ProcessVSE(config, OnEvent)
# Print out the results
for k, v in ethernet_types.items():<br>Output.AppendLog("Number of " + v[1] + " is: " + str(v[0]) + "\r\n")
# Set the result to success
Output.Result = VSEResult.Success
```
### <span id="page-30-0"></span>**B.3. Example Script 3: Failure on Error**

```
# This example traverse on all of the trace items and report failure as
# soon as it reaches the first protocol error
Output.AppendLog(Trace.Name + " has " + str(Trace.ItemCount) + " items.") 
# This callback will be called for each event in the trace
def OnEvent(item) :
     if item.HasError :
 Output.AppendLog("Item number " + str(item.EventNumber) + " has error.") 
 Output.Result = VSEResult.Failure
         # Stop traversing
         return False
     # Continue traversing
     return True
# Process VSE with default configurations and call OnEvent callback 
# for each item.
Trace.ProcessVSE(CVSEConfig(), OnEvent)
# If the result is not already set then it means no errors found so set it to success.
if Output.Result == VSEResult.NoResult : Output.Result = VSEResult.Success
```
# <span id="page-31-0"></span>**B.4. Example Script 4: FCP Frame Count**

```
# This example counts all FCP Frames in the trace and shows the number of 
# each type at the end.
Output.AppendLog(Trace.Name + " has " + str(Trace.ItemCount) + " items.") 
fc\_info = dict()# This callback will be called for each event in the trace
def OnEvent(item) :
 global fc_info
 rctl_item = item["Frame Header.R_CTL"] 
 type_item = item["Frame Header.TYPE"] 
    if rctl_item and type_item :<br>key = rctl_item.Data * 256 + type_item.Data
         if key in \overline{fc\_info} :<br>current_info = fc\_info[key]<br>current_info[0] += 1<br>else :<br>fc\_info[key] = [1, rct]_item.DecodedData]
     # Continue traversing return True
# Create a VSE configuration to travese all FC items
config = CVSEConfig()config.TraverseOrder = TraceTraverseOrder.Linear
config.TraverseType = TraceTraverseType.Event
# Send no items but FC
config.SendItem(VSEItemType.NoneExcept)
config.SendItem(GEVSEItemType.FC)
# Process VSE with the specified configurations and call OnEvent callback 
# for each item.
Trace.ProcessVSE(config, OnEvent)
# Shows how many of each FCP frame type found in the trace.<br>for k, v in fc_info.items():
    Output.AppendLog("Number of " + v[1] + " is: " + str(v[0]))
# Set the result to success
Output.Result = VSEResult.Success
```
### <span id="page-32-0"></span>**B.5. Example Script 5: GE Errors Count**

```
This example count all protocol errors in the trace and print out the number of
# each error type. It also shows the total number of events with protocol error.
Output.AppendLog(Trace.Name + " has " + str(Trace.ItemCount) + " items.") 
# Convenient dictionary to translate protocol errors to string
GEErrors = {
     GETraceItemError.DELIMITER_ERROR: 'DELIMITER_ERROR', 
 GETraceItemError.FRAME_LENGTH_ERROR: 'FRAME_LENGTH_ERROR', 
 GETraceItemError.ETHERNET_CRC_ERROR: 'ETHERNET_CRC_ERROR', 
 GETraceItemError.FC_CRC_ERROR: 'FC_CRC_ERROR', 
 GETraceItemError.BLOCK_TYPE_ERROR: 'BLOCK_TYPE_ERROR', 
 GETraceItemError.ORDER_SET_ERROR: 'ORDER_SET_ERROR', 
 GETraceItemError.ALIGNMENT_ERROR: 'ALIGNMENT_ERROR', 
 GETraceItemError.SYNC_HEADER_ERROR: 'SYNC_HEADER_ERROR', 
 GETraceItemError.FEC_ERROR: 'FEC_ERROR', 
    GETTACCITEMETTOT.AUTO_NEG_FRAME_MARKER_ERROR: 'AUTO_NEG_FRAME_MARKER_ERROR',<br>GETTACCITEMETTOT.AUTO_NEG_MANCHESTER_ERROR: 'AUTO_NEG_MANCHESTER_ERROR',<br>GETTACCITEMETTOT.MARKER_INTERVAL_ERROR: 'MARKER_INTERVAL_ERROR',
    GETraceItemError.TRAINING_FRAME_MARKER_ERROR: 'TRAINING_FRAME_MARKER_ERROR',<br>GETraceItemError.TRAINING_MANCHESTER_ERROR: 'TRAINING_FRAME_MARKER_ERROR',<br>GETraceItemError.CHECKSUM_ERROR: 'CHECKSUM_ERROR',<br>GETraceItemError.EC
} 
errors_info = dict()
errors count = 0# This callback will be called for each event in the trace
def OnEvent(item)
     global errors_info
     global errors_count
     if item.HasError :
         errors\_count += 1 for e in item.ErrorList :
 if e in errors_info :
                  errors_info[e] += 1; else : 
                  errors\_info[e] = 1 # Continue traversing
     return True
# Create a VSE configuration to travese all ethernet items
config = CVSEConfig()config.TraverseOrder = TraceTraverseOrder.Linear
config.TraverseType = TraceTraverseType.Event
# Send no items but ethernet
config.SendItem(VSEItemType.NoneExcept)
config.SendItem(GEVSEItemType.Ethernet)
config.SendItem(GEVSEItemType.Primitive)
# Process VSE with the specified configurations and call OnEvent callback 
# for each item.
Trace.ProcessVSE(config, OnEvent)
# Print out the results
Output.AppendLog("Total number of events with error: " + str(errors_count))
for k, v in errors_info.items():
 Output.AppendLog("Number of " + GEErrors[k] + " is: " + str(v))
# Set the result to success
Output.Result = VSEResult.Success
```
### <span id="page-33-0"></span>**B.6. Example Script 6: Success On Read10**

```
# This example reports success as soon as it finds the first item with 
# SCSI opcode Read10 on all ports except port 1
Output.AppendLog(Trace.Name + " has " + str(Trace.ItemCount) + " items.") 
# This callback will be called for each event in the trace
def OnEvent(item) :
 fc_item = item["Data.FCP_CDB.Operation Code"] 
 if fc_item and fc_item.Data == 0x28 : 
        \overline{\text{Output}}.Result = VSEResult.Success;
         # Stop traversing
         return False
     ethernet_item = item["Payload.iSCSI.CDB.Operation Code"] 
 if ethernet_item and ethernet_item.Data == 0x28 : 
Output.Result = VSEResult.Success;<br># Stop traversing<br>return False
     # Continue traversing return True
# Create a VSE configuration to travese all ethernet items
config = CVSEConfig()# Send all ports but port 1
config.SendPort(VSEPort.AllExcept)
config.DontSendPort(1) 
# Process VSE with the specified configurations and call OnEvent callback 
# for each item.
Trace.ProcessVSE(config, OnEvent)
# If the result is not already set then it means no Read10 found so set it to failure.
if Output.Result == VSEResult.NoResult : Output.Result = VSEResult.Failure
```
#### <span id="page-34-0"></span>**B.7. Example Script 6: Success On Read10 (Using DontSendPort\_2)**

```
# This example reports success as soon as it finds the first item with 
# SCSI opcode Read10 on all ports except port 1
Output.AppendLog(Trace.Name + " has " + str(Trace.ItemCount) + " items.") 
# This callback will be called for each event in the trace
def OnEvent(item) :
 fc_item = item["Data.FCP_CDB.Operation Code"] 
 if fc_item and fc_item.Data == 0x28 : 
        Output.Result = VSEResult.Success;
 # Stop traversing
 return False
 ethernet_item = item["Payload.iSCSI.CDB.Operation Code"] 
 if ethernet_item and ethernet_item.Data == 0x28 : 
        Output.Result = VSEResult.Success;
 # Stop traversing
 return False
    # Continue traversing
    return True
# Create a VSE configuration to travese all ethernet items
config = cVSEConfig()# Send all ports but port 1
config.SendPort(VSEPort.AllExcept)
config.DontSendPort_2(1, 1) 
# Process VSE with the specified configurations and call OnEvent callback 
# for each item.
Trace.ProcessVSE(config, OnEvent)
# If the result is not already set then it means no Read10 found so set it to failure.
if Output.Result == VSEResult.NoResult :
 Output.Result = VSEResult.Failure
```